# **Pilot Group Training**

June, 2021

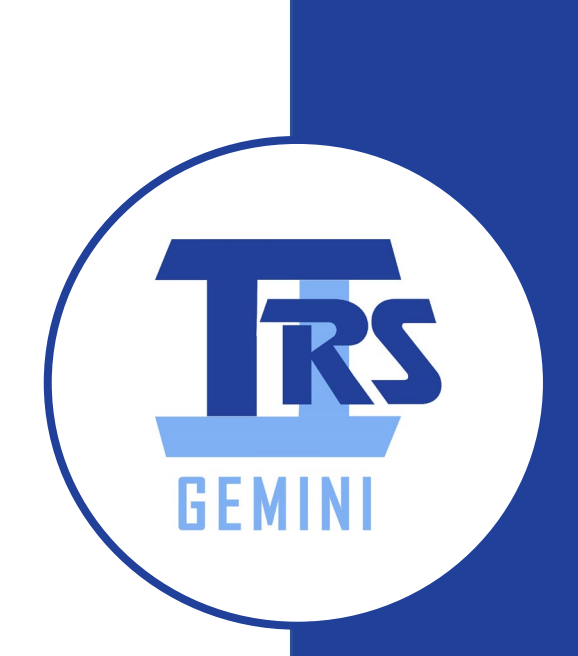

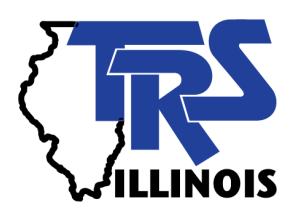

#### Introductions

Grant Brauer

• Employer Services Manager

Chris Foster

- Business Analyst
- *Gemini Project Business Analyst*

Lisa Locki

- Employer Services Project Manager
- *Gemini Subject Matter Expert*

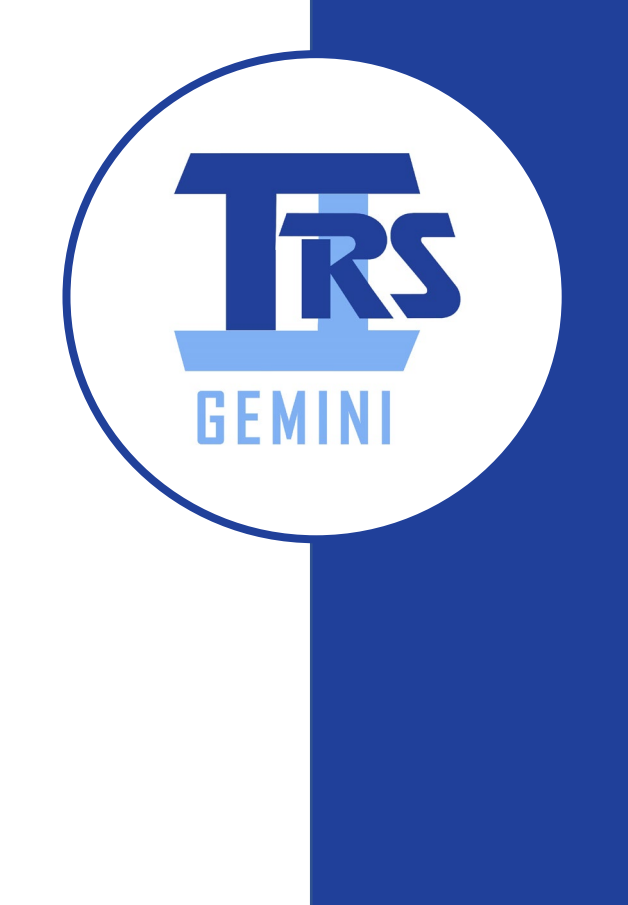

# **Housekeeping**

- **Computer Mic on Mute**
- **Scheduled 9:00 – 12:30**
- **Breaks**
- **Questions should be in Chat – Send Gemini Questions to everyone. Don't use as private chat.**
- **Supplemental Savings Plan** 
	- **Training and Implementation TBD**

#### **Training Expectations**

- **Employer Portal Demo Videos**
- **Discussion for each video**
- **Gemini Resources for Employers**
	- **trsil.org/employers/Gemini/Resources**
- **Today is not intended to be comprehensive**

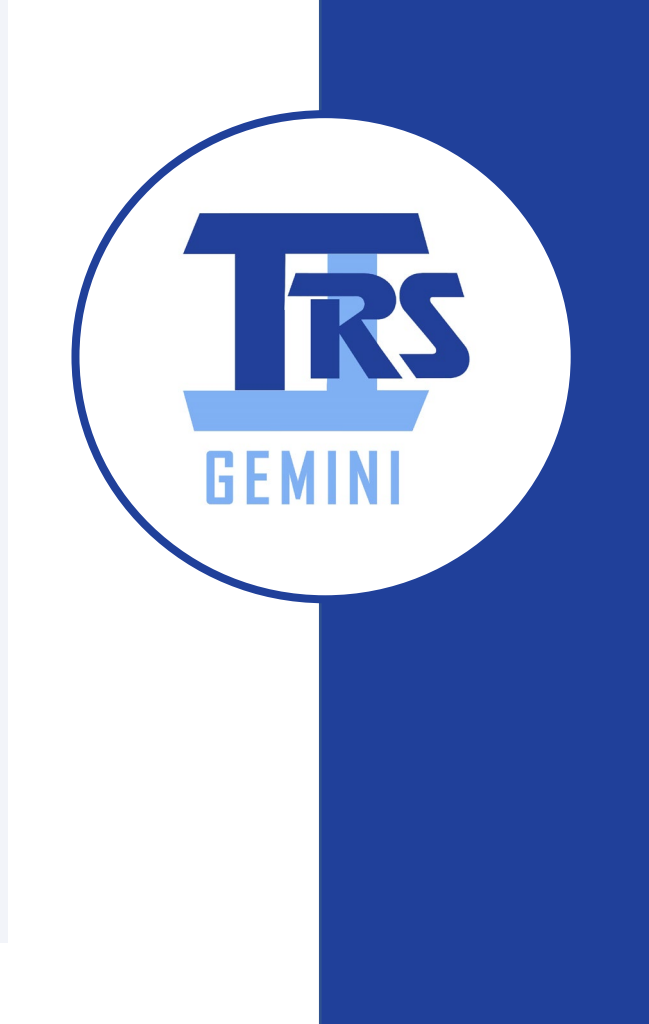

# **Training Expectations - Videos**

- **Registration and Managing Contacts and User Roles**
- **Dashboard Navigation and Password Management**
- **Managing Employer Information Screens**
- **Payroll Schedules**
- **Reporting: File Upload**
- **Reporting: Data Entry (Replication)**
- **Adjustments and Adding Records to Report**
- **Invoices**

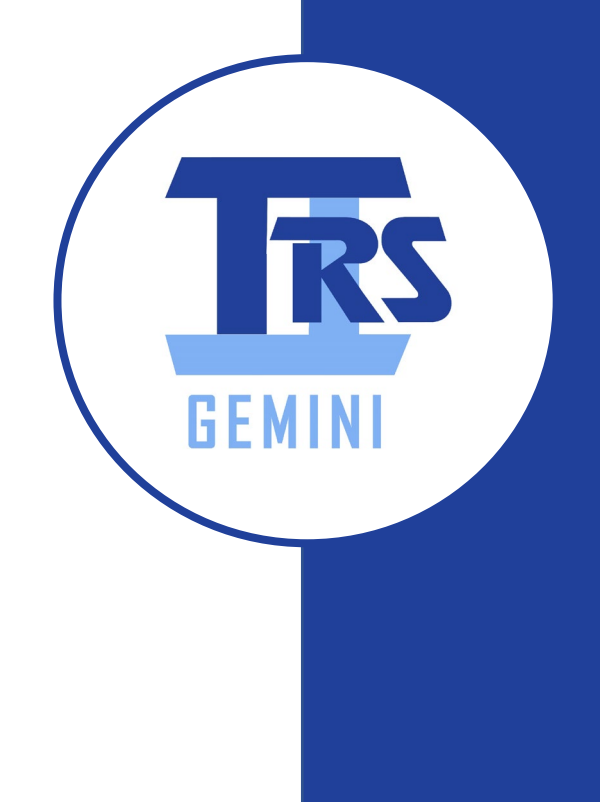

#### **Two Systems – One Database**

- **Employer Portal (EP) & Line of Business (LOB)**
- **Both systems use same Database**
- **Most screens are identical**
- **LOB has additional functionality**
- **EP utilizes a "wizard" approach on certain**

**screens**

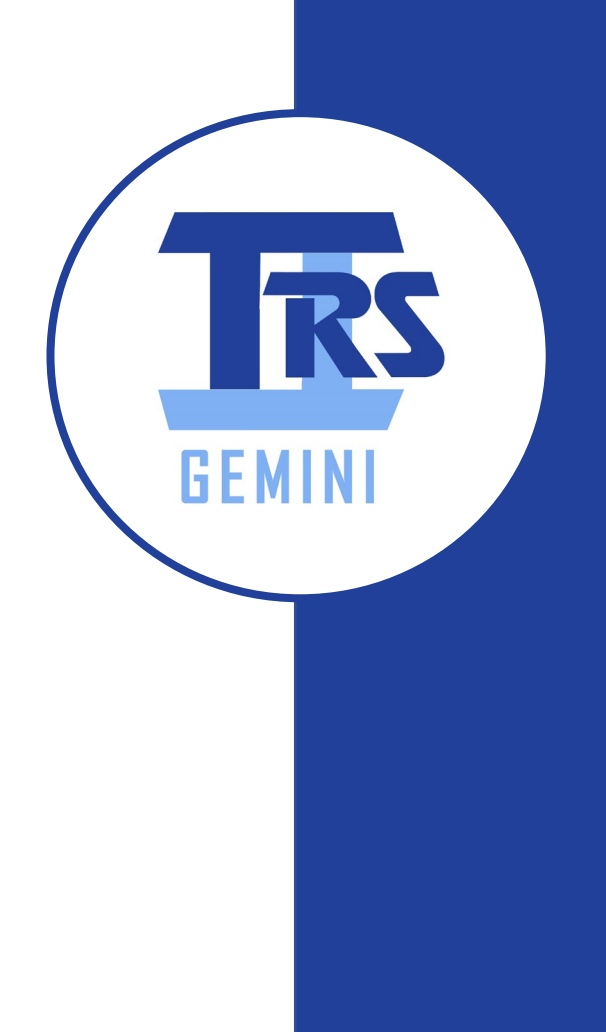

# **Contacts, Users, Registration and Authentication – What to watch**

- **Contacts vs Users**
- **Multi-factor Authentication**
- **4 Roles for the Employer Portal:**
	- **System Administrator**
	- **Payment Remitter**
	- **Payroll Reporter**
	- **Read Only Staff**

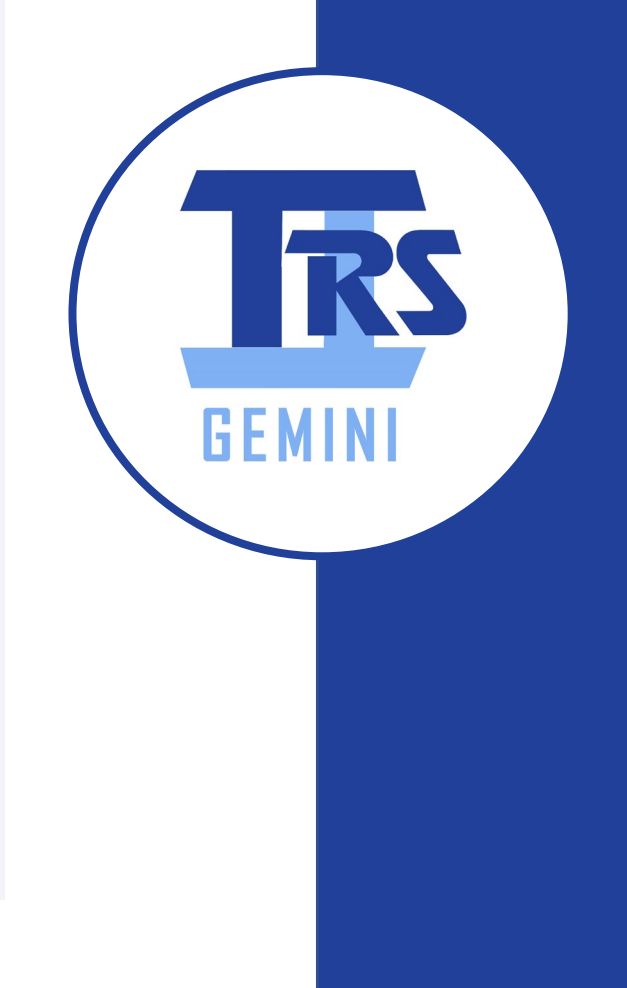

#### **Contacts, Users, Registration and Authentication - Discussion**

• **Find your TRS Code at your Employer Web** 

**Access or Annual Report**

- **Invites to Technology Contacts last week of June**
- **Technology User must invite other Contacts to be Users**
- **Technology User also will set Roles for self and other Users**

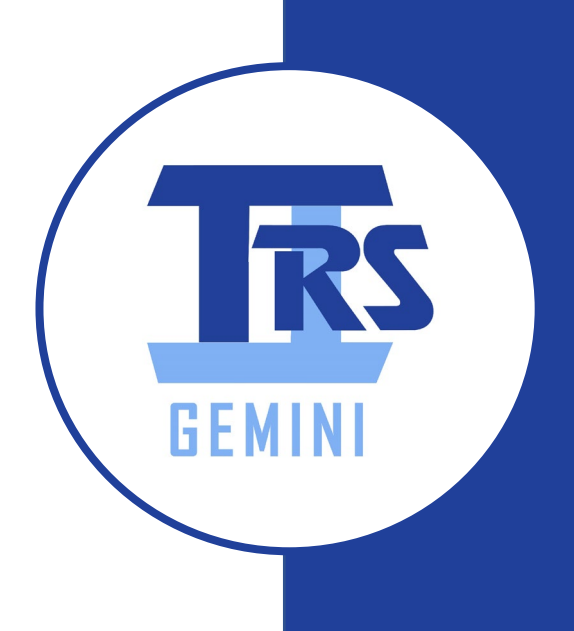

#### **Employer Dashboard, Menu, Bulletins, Reset Password – What to watch**

- **Navigation options**
- **Password Management**
- **Signing out**

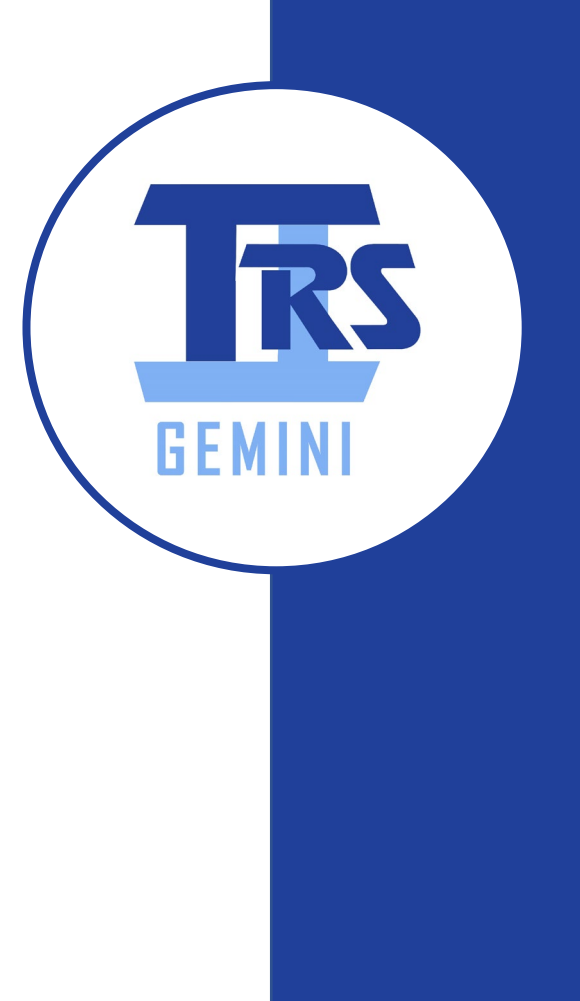

# **Employer Dashboard, Menu, Bulletins, Reset Password – Discussion**

- **Menu items available based on your Role**
- **If menu item is disabled, check your Role**
- **Some disabled menu items are placeholders for future enhancements**
- **Create habit of using "Sign out" vs closing browser**

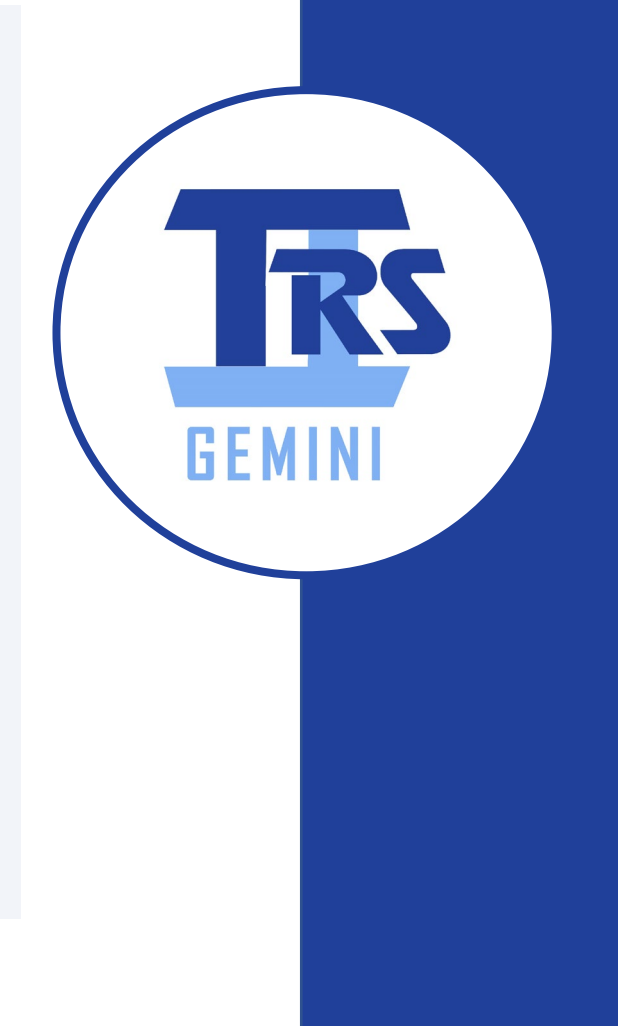

# **Employer Informational Screens – What to watch**

- **Completion of Screens**
	- **Locations**
	- **Banking**
	- **Sick Leave**
	- **Flexible Benefit Plan**
	- **Board Paid TRS**
- **Comments Sections**

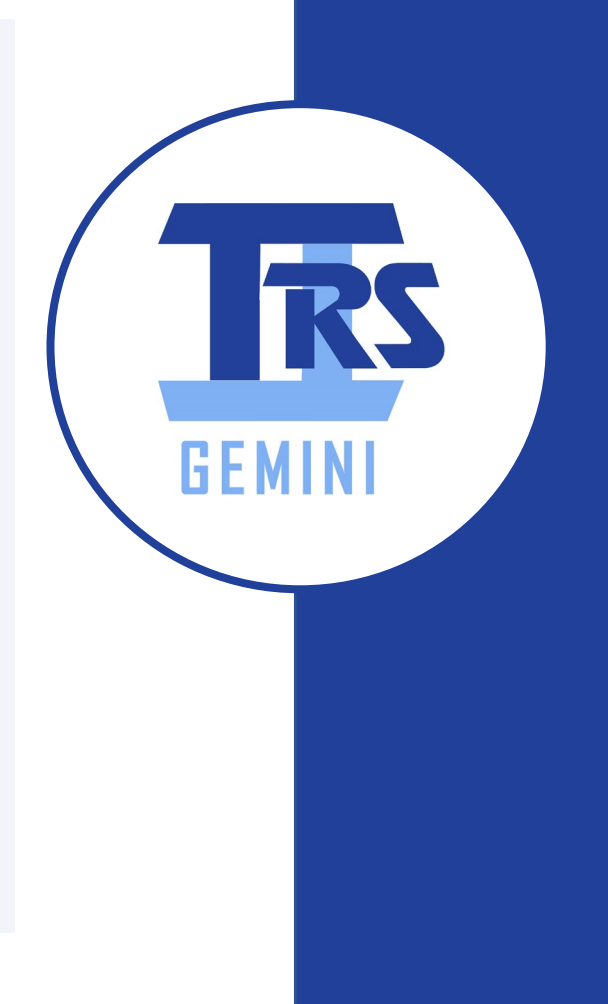

# **Employer Informational Screens – Discussion**

- **Make updates to these screens**
	- **Locations (secondary location not required)**
	- **Contacts (first video)**
- **Complete the following screens**
	- **Banking\***
	- **Sick Leave (add descriptive comments)**
	- **Flex Plan (required only if Employer has flex plan)**
	- **Board Paid TRS**

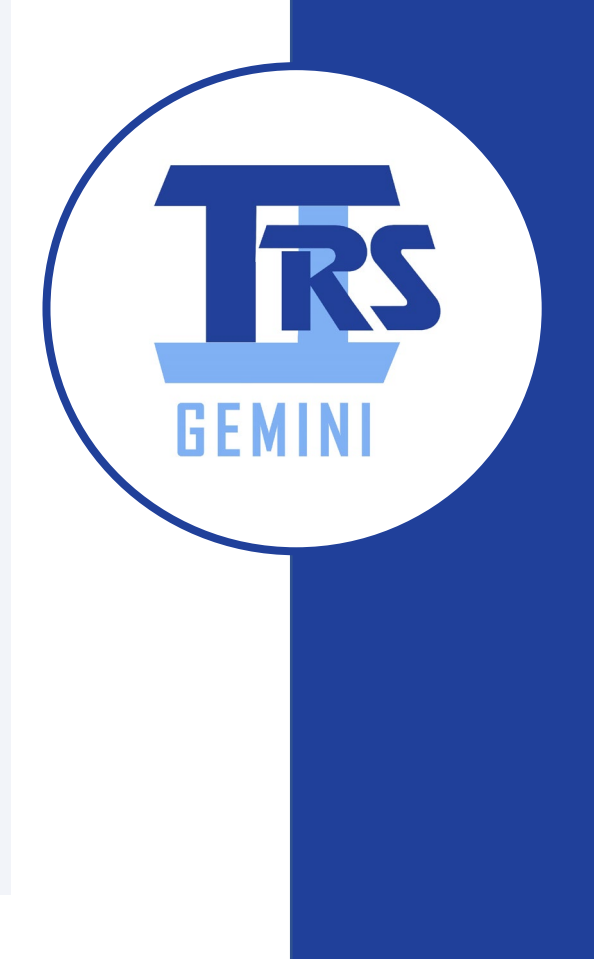

# **Employer Informational Screens – Discussion**

#### • **Banking notes**

- **Only Employer can complete screen**
- **Only Employer can edit screen**
- **Don't forget to click "Search" after entering routing number**
- **Banking information required prior to uploading payroll file**
- **Certification required for Electronic Funds Transfer process**
- **Select "All" or "Defined Benefit" on Retirement Plan dropdown**

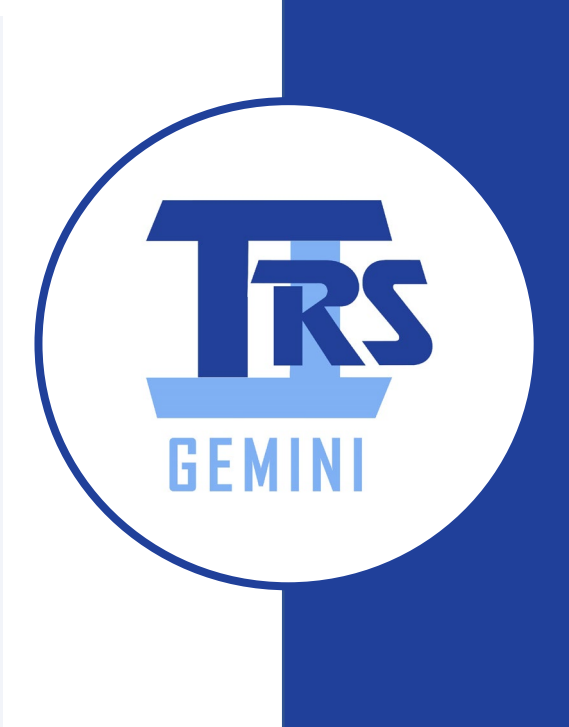

#### **Payroll Schedules – What to watch**

- **Required prior to payroll report submission**
- **Flexibility built into screen**
- **Accuracy is key**
- **Dates in Payroll Schedule must match Payroll File**
- **When Multiple Schedules are necessary**
- **When One Schedule would work**

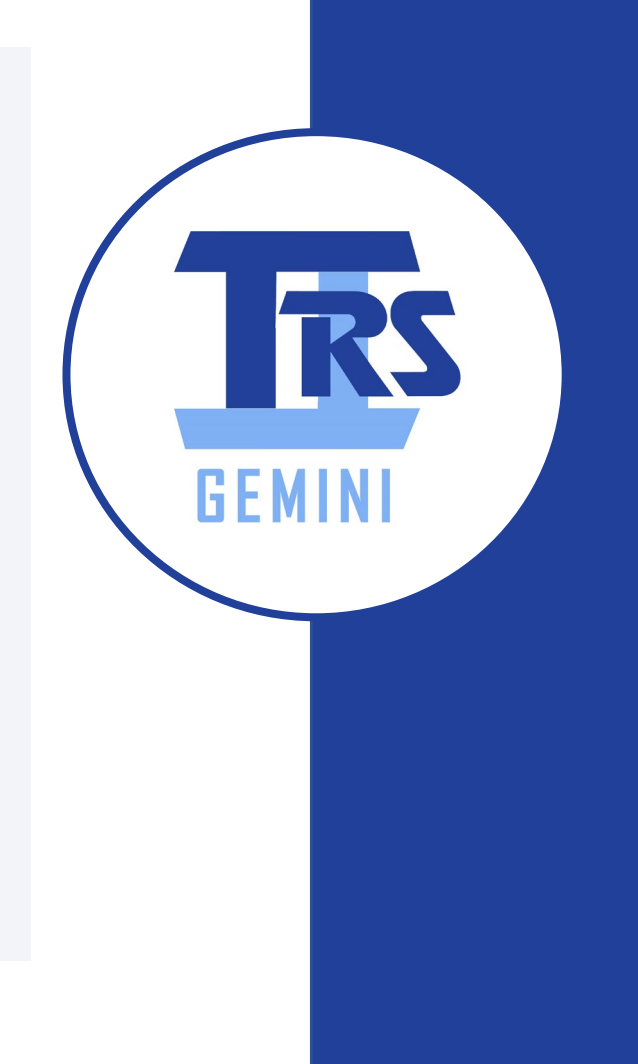

#### **Payroll Schedules – Discussion**

- **Begin, End, Pay Dates must match File submitted**
- **All Pay Dates are usually known**
- **Pay Period Begin and End Dates – How to determine**
	- **Often Pay Periods (Begin and End Dates) are used for Substitutes or Hourly employees**
	- **Use those same Pay Periods for Contractuals**

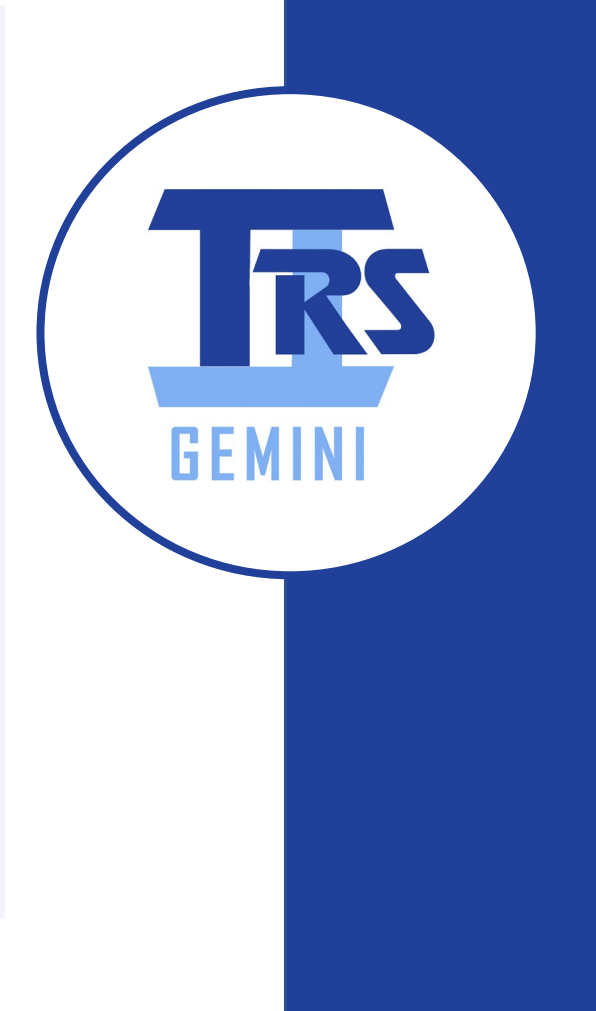

# **Upload Employer Reporting Process – What to watch**

- **Validation of data through extensive validations**
- **Load Errors (file format issues)**
- **Reporting Errors**
- **Federal Funds Reporting**
- **Employer Packet**

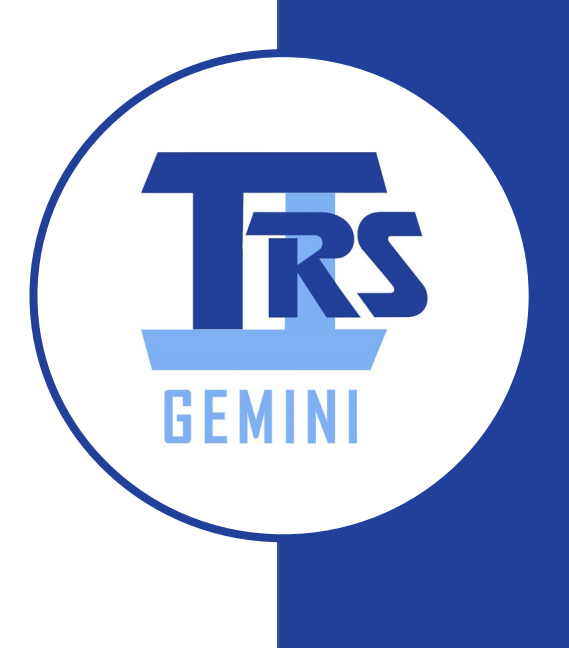

# **Upload Employer Reporting Process – Discussion**

- **File Name Requirements on page 14, #23 of the File Layout version 1.5**
	- **yyyymmddXXXAAAAAAA\_optional suffix**
- **Load Errors (file format issues)**
	- **If File rejects, you will see link to error report**
- **Reporting Errors**
	- **Reporting errors will be displayed on Details screen**
	- **Error Severity levels: 1) Fatal 2) Warning 3) Info**
- **Federal Funds Reporting**
	- **Not tied to individual employees**

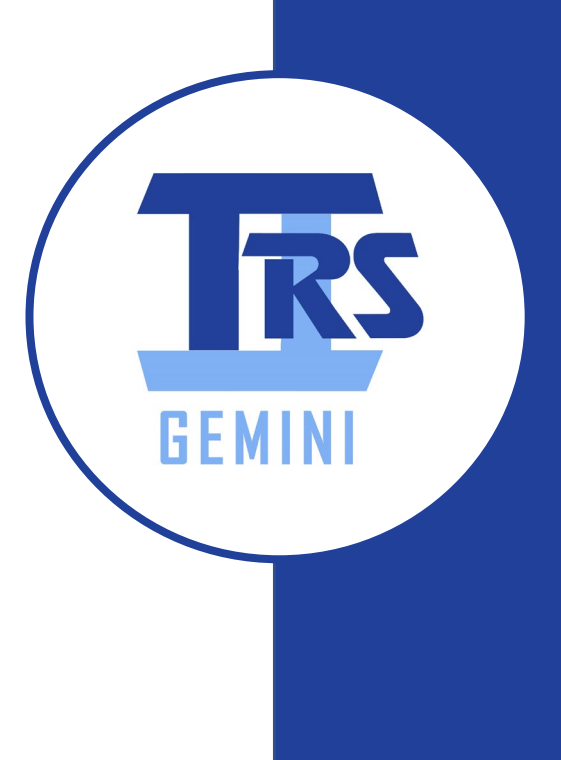

# **Replication Employer Reporting Process – What to watch**

- **Differs from File Upload**
- **Applicable to Employers that do not have File creation and upload option**
- **Terminated member notification**
- **Updates may be needed even if errors do not invoke**

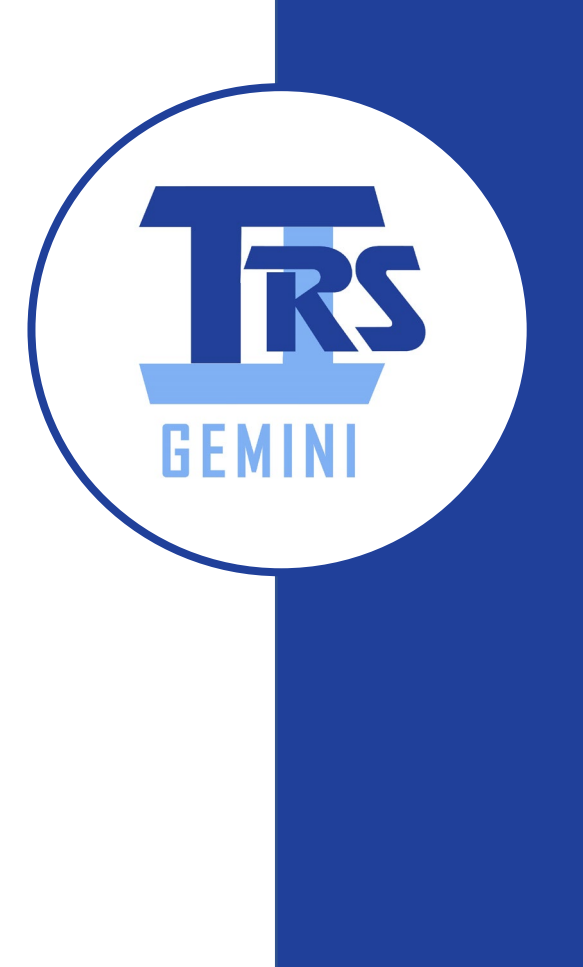

#### **Replication Employer Reporting Process – Discussion**

- **Process is same as Upload at the Replication Results Summary**
- **Any updates from the previous payroll need to be made**
- **As you edit and save new data, validation batch process runs again**

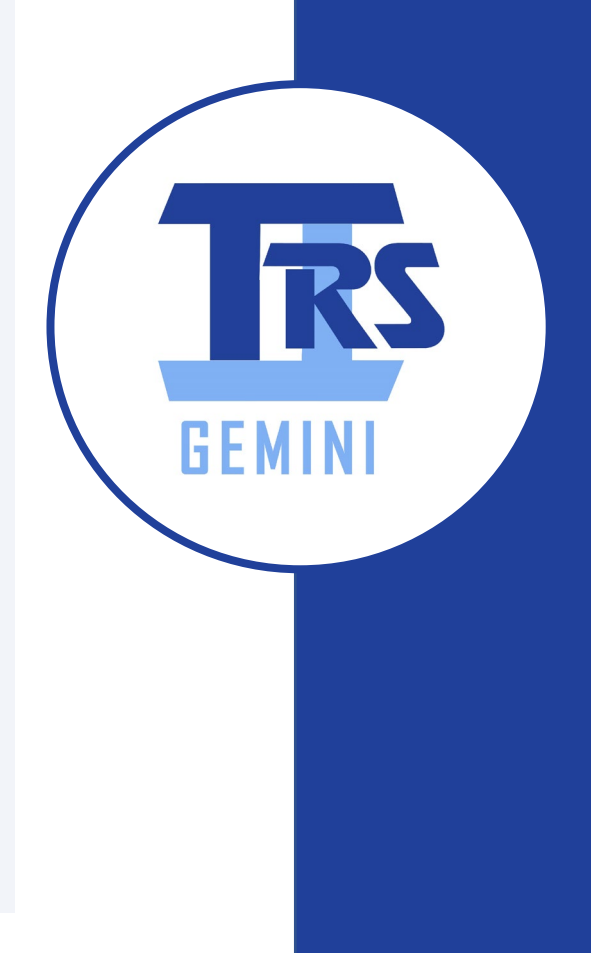

# **Adjustments, Add Record – What to watch**

- **More than one way to make adjustments**
- **Via Payroll File - preferred**
- **Adding records on Detail/Adjustment Screen**
- **Adjustments to dollar amounts are changes**
- **Employer Service staff can initiate adjustments (think Adjustment to Earnings)**

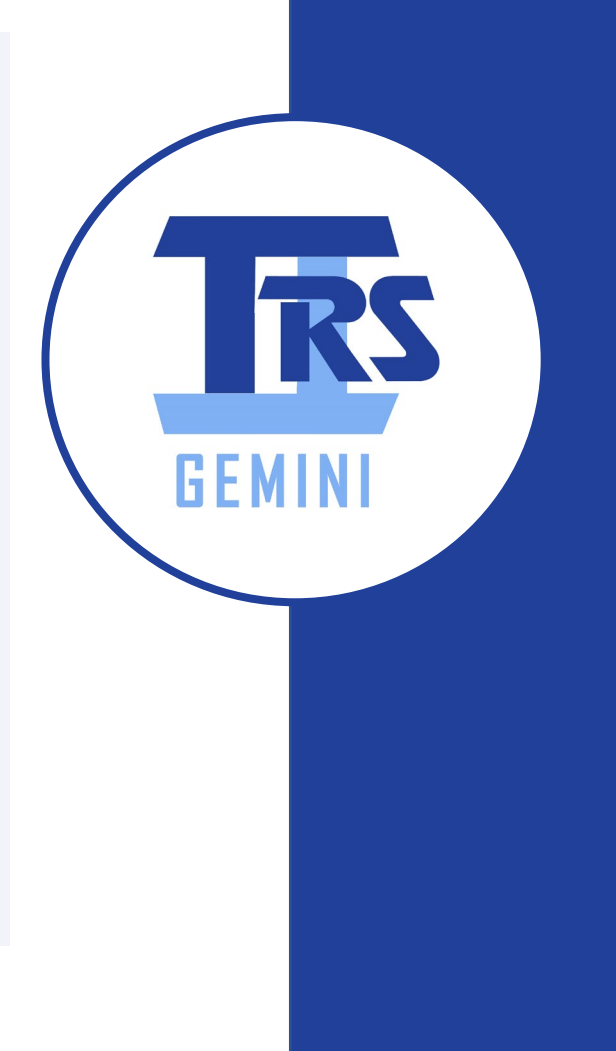

#### **Adjustments, Add Record – Discussion**

- **Preferred way to make adjustments – through payroll**
- **Adjustment to Earnings (ATE) will continue for any adjustment pre-Gemini**
- **All online adjustments will be reflected on invoice section of Payments screen**

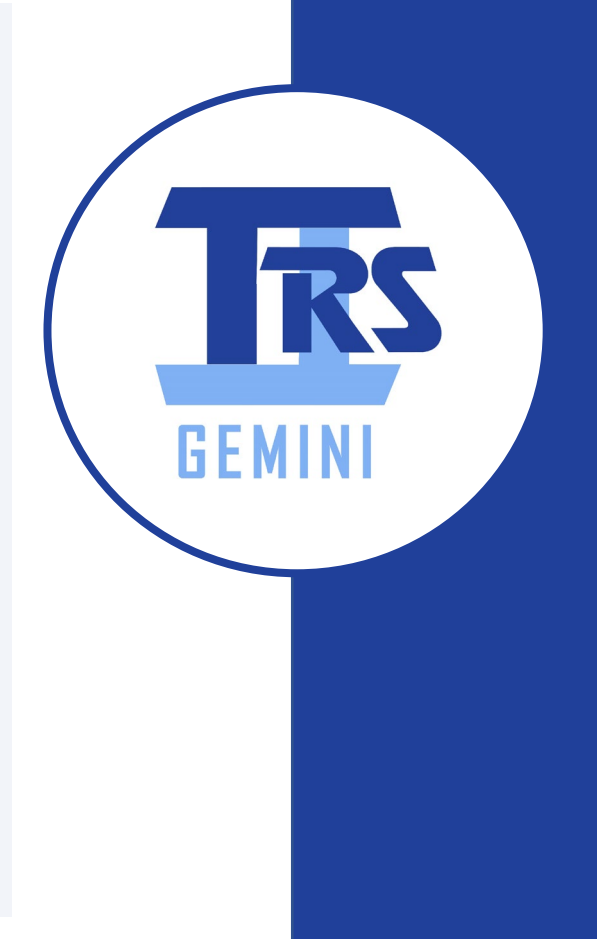

#### **Invoices and Payments – What to watch**

- **Employer Portal Invoice section**
- **Detail of Invoices**

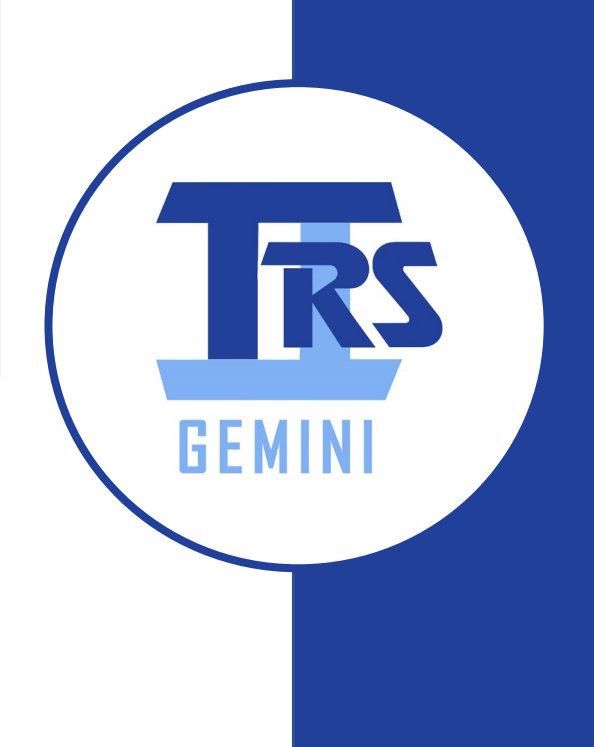

#### **Invoices and Payments – Discussion**

- **Bills will still be sent for Employer costs**
- **Access to Bills through the Employer Web Access**
- **Payments made through Employer Portal**
- **Employer can determine remittances**

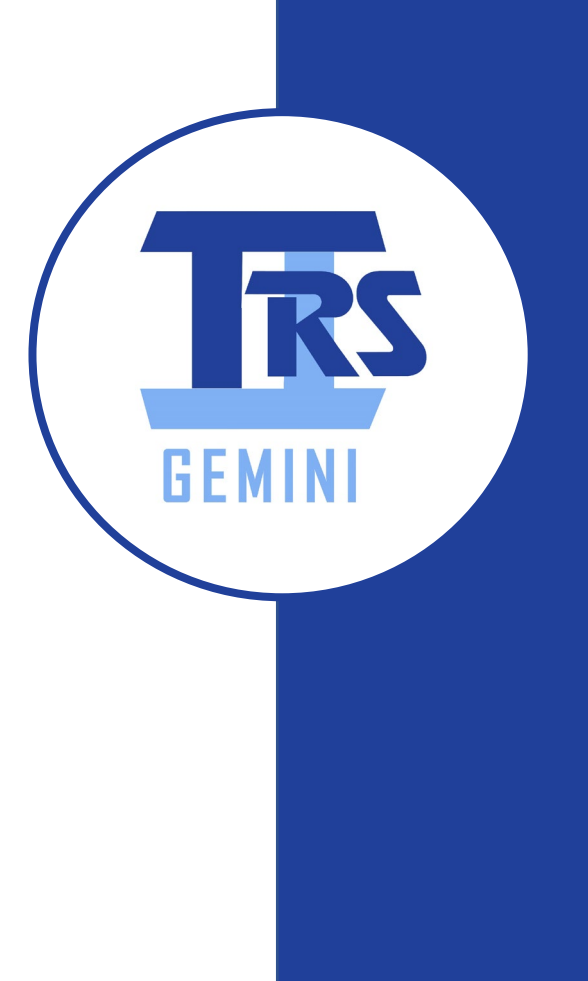

# **Gemini System Things to Know**

- **Employer Portal User Timeouts due to Inactivity** 
	- **20 Minutes**
- **Emails Sent From**
	- **TRSGeminiMessenger@trsil.org**
- **Supported Browsers** 
	- **Chrome and Microsoft Edge**
- **url for Employer Portal**
	- **https://employerportal.trsil.org/**

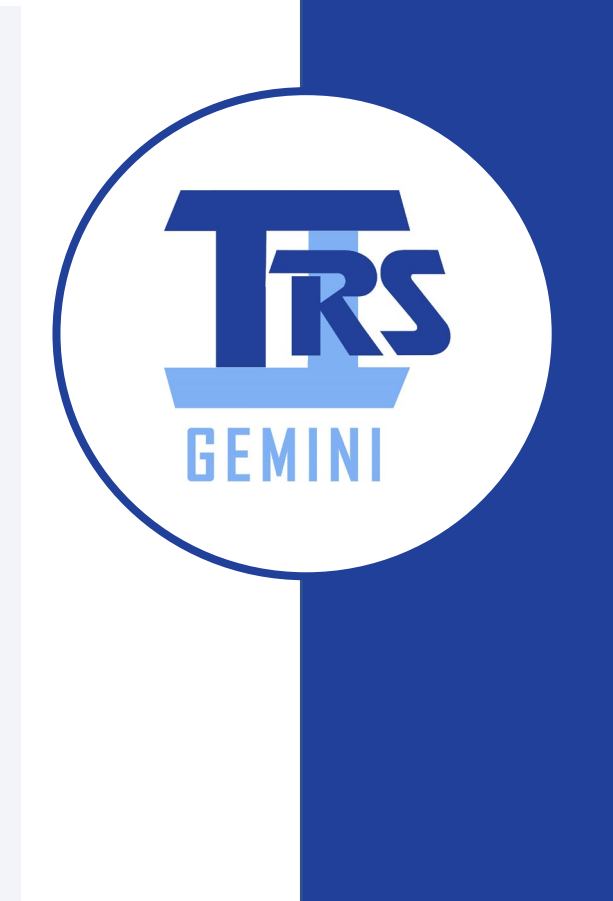

# **Gemini Reporting Issues**

- **Email Employer Services Department**
	- **employers@trsil.org**
- **Include issue in detail**
	- **Screen issue was discovered**
	- **Steps leading to issue**
	- **Screen Shots**
	- **Can you recreate issue?**

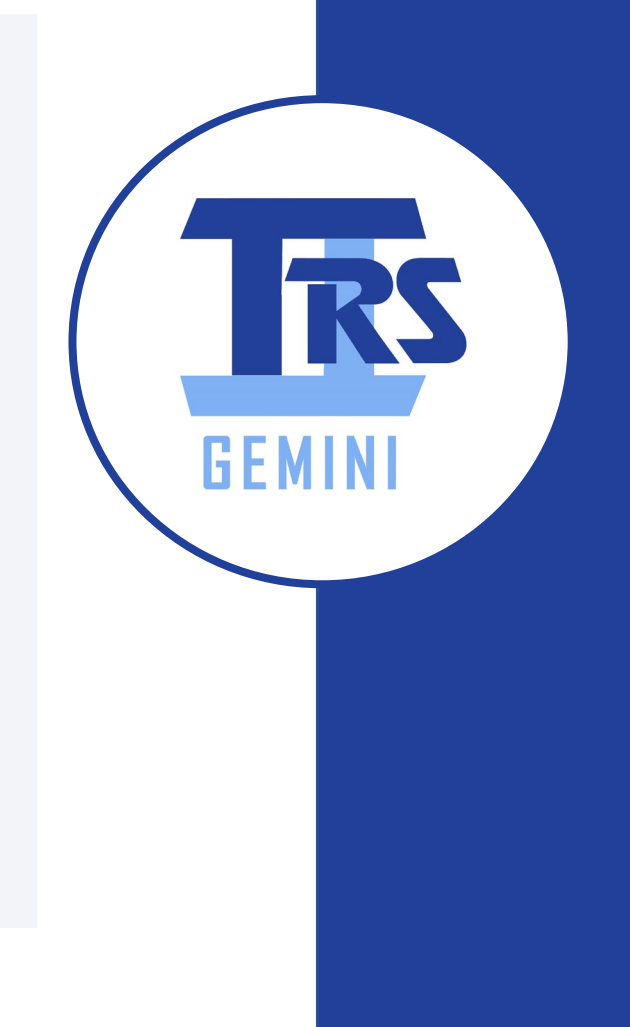

#### **Employer Web Access**

- **Continue to use web access area for:** 
	- **FY2020-21 Annual Report**
	- **Supplementary Reports/Sick Leave Certifications**
	- **View TRS Bills**
	- **Employee Lookup**
	- **View prior Annual Reports/Supplementary Reports/Sick Leave Certs**
	- **Secure Document Upload**
	- **Request report of Employee TRS Employment Begin Dates (available now)**

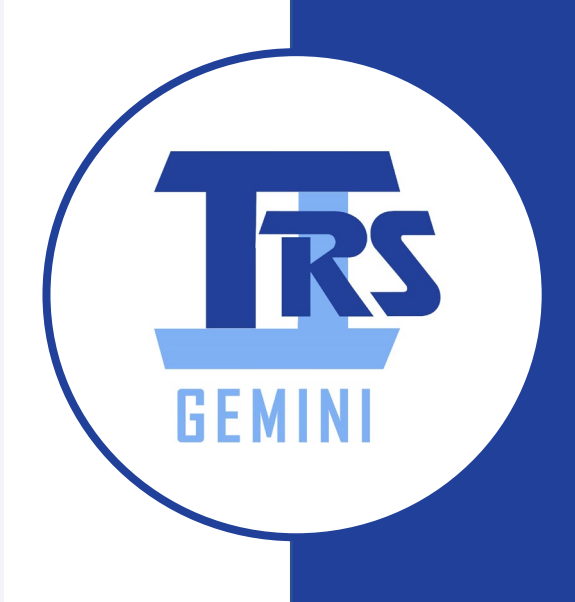

# **Gemini Employer Reporting Resources**

- **trsil.org/employers/gemini/resources**
	- **Employer Portal Videos**
	- **Employer Portal Procedures**
	- **Quick Reference Guide**
	- **Validation/Error Document**
	- **File Layout Instructions version 1.5**
- **Gemini Call Center – 888-678-3675, option 4**
- **Regular Open Forum virtual calls**
	- **Watch for meeting invitations**

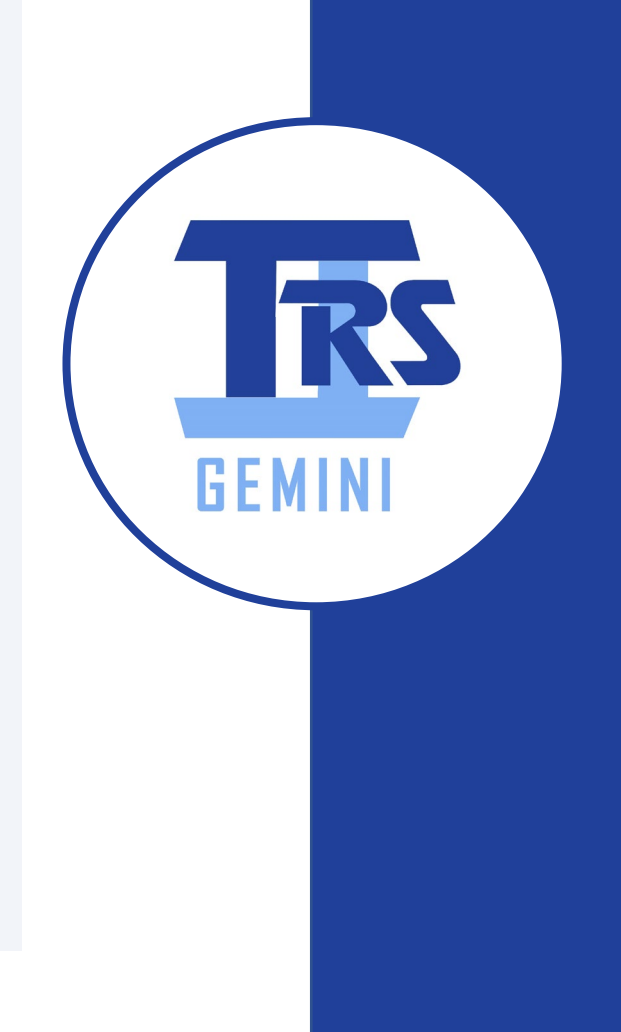

# *Questions and Answers* Thank you for your participation!

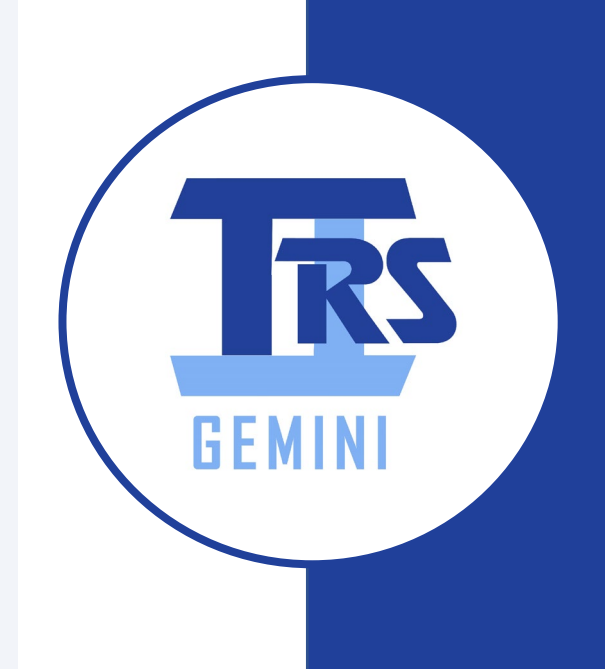

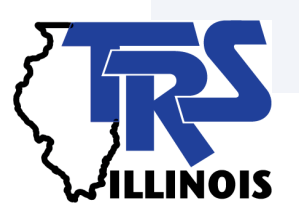